## При входе в СЭД возникает ошибка «Удаленный компьютер требует проверки подлинности на уровне сети, которую данный компьютер не поддерживает»:

## Если

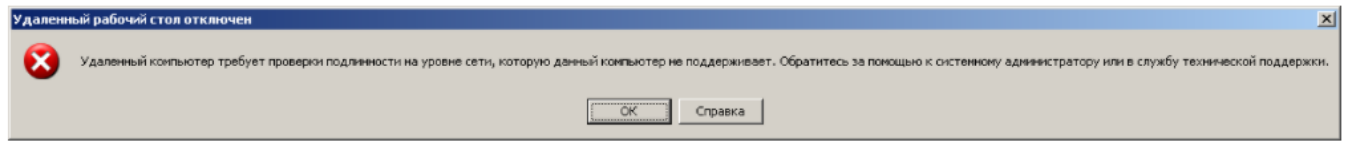

То вам необходимо обновить терминальный клиент Windows для корректной работы клиента удаленного рабочего стола.

Для этого необходимо скачать и запустить обновление, в зависимости от версии вашей операционной системы:

ftp://ftp.nsu.ru/soft/1c/rdp\_client/

Так же для windows xp необходимо отредактировать реестр [командой regedit](https://help.nsu.ru/pages/viewpage.action?pageId=1050318) :

1. HKEY\_LOCAL\_MACHINE\SYSTEM\CurrentControlSet\Control\SecurityProviders SecurityProviders, credssp.dll<br>2. HKEY\_LOCAL\_MACHINE\SYSTEM\CurrentControlSet\Control\Lsa tspkg Security Packages

- HKEY\_LOCAL\_MACHINE\SYSTEM\CurrentControlSet\Control\Lsa tspkg Security Packages
- 3.

⊕

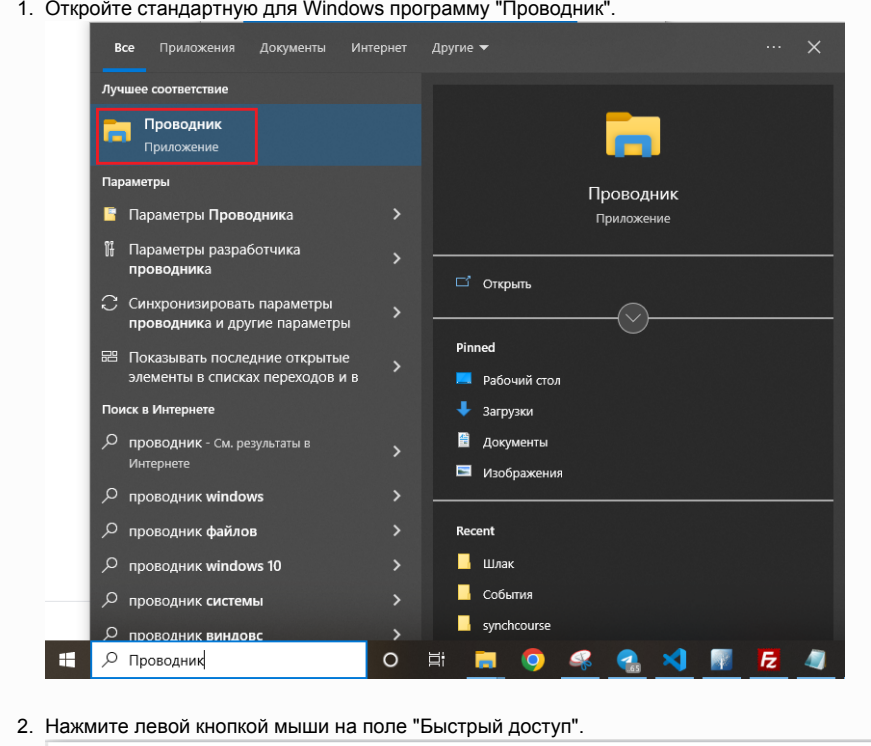

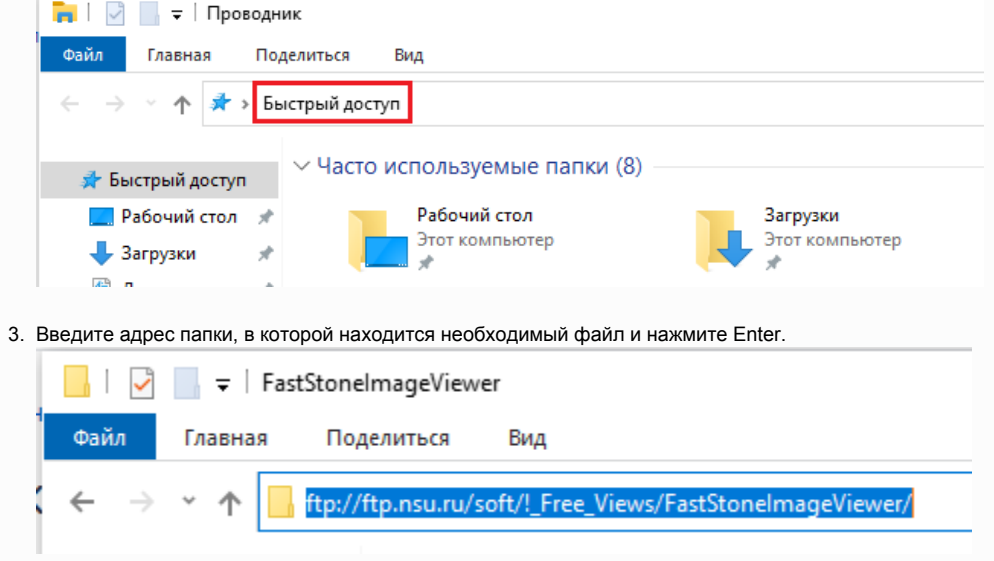

## 4. Теперь Вы можете скопировать необходимый файл на свой компьютер.

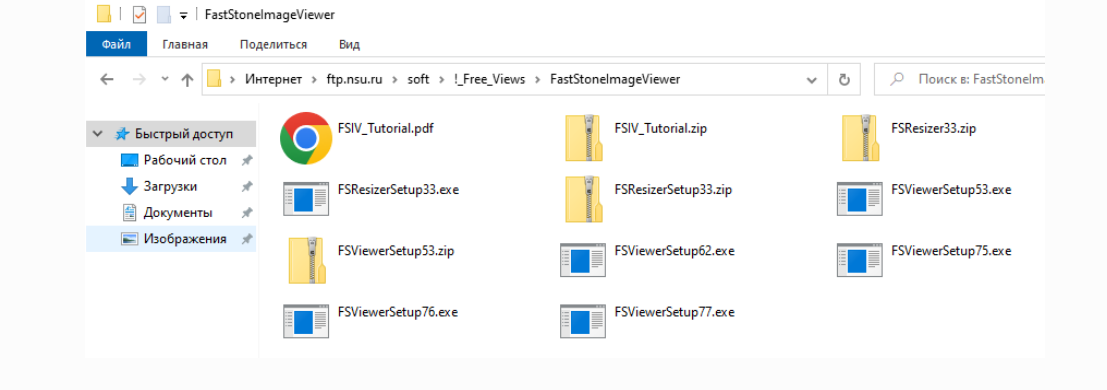